L'inscription en ligne de votre compte famille

**L'inscription est simple et il suffit de suivre la procédure ci-dessous.**

**Simple obligation, avoir votre numéro de dossier que vous pouvez retrouver sur votre dernière facture, comme ci-dessous.**

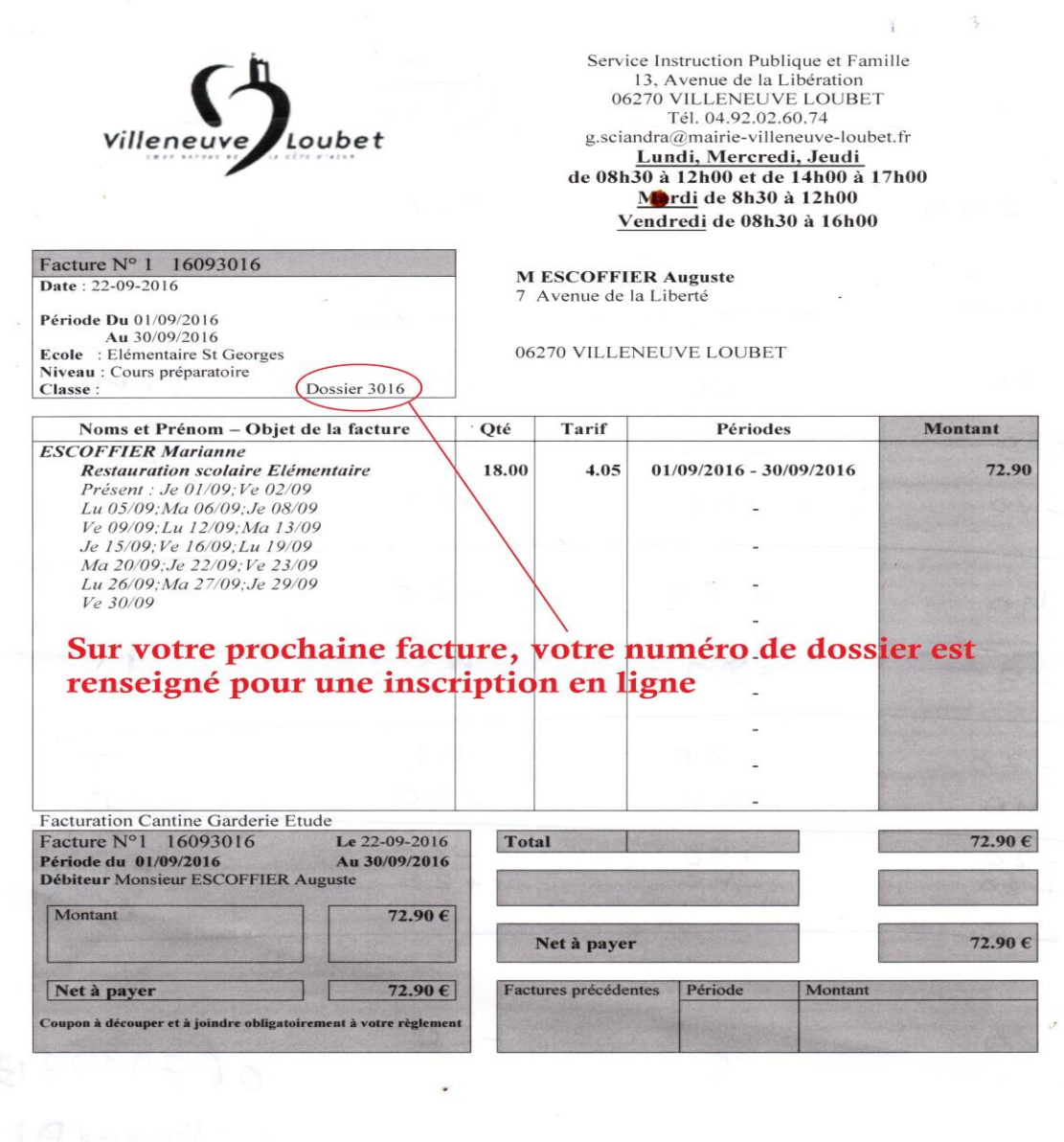

Conformément au règlement en vigueur, « en cas de non paiement, les familles feront l'objet d'une relance avant<br>l'exclusion de l'enfant. Par ailleurs, une procédure de recouvrement sera engagée auprès du Trésorier Payeur »

Veuillez indiquer au dos du chèque le nom, le prénom et l'école de votre enfant. Merci de votre compréhension.

Ensuite il suffit de commencer la procédure d'inscription à l'url suivante :

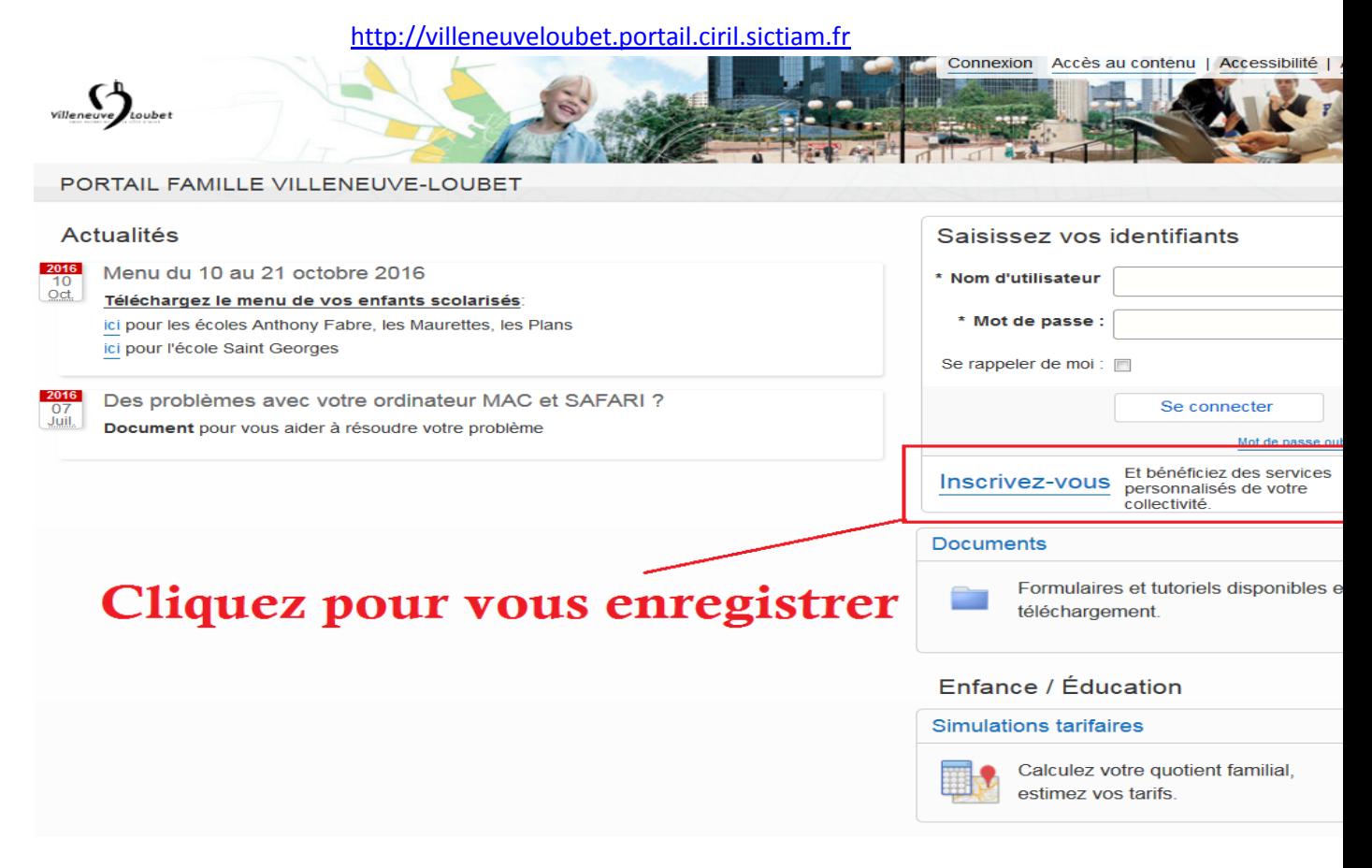

### Renseigner alors les différents champs de saisies :

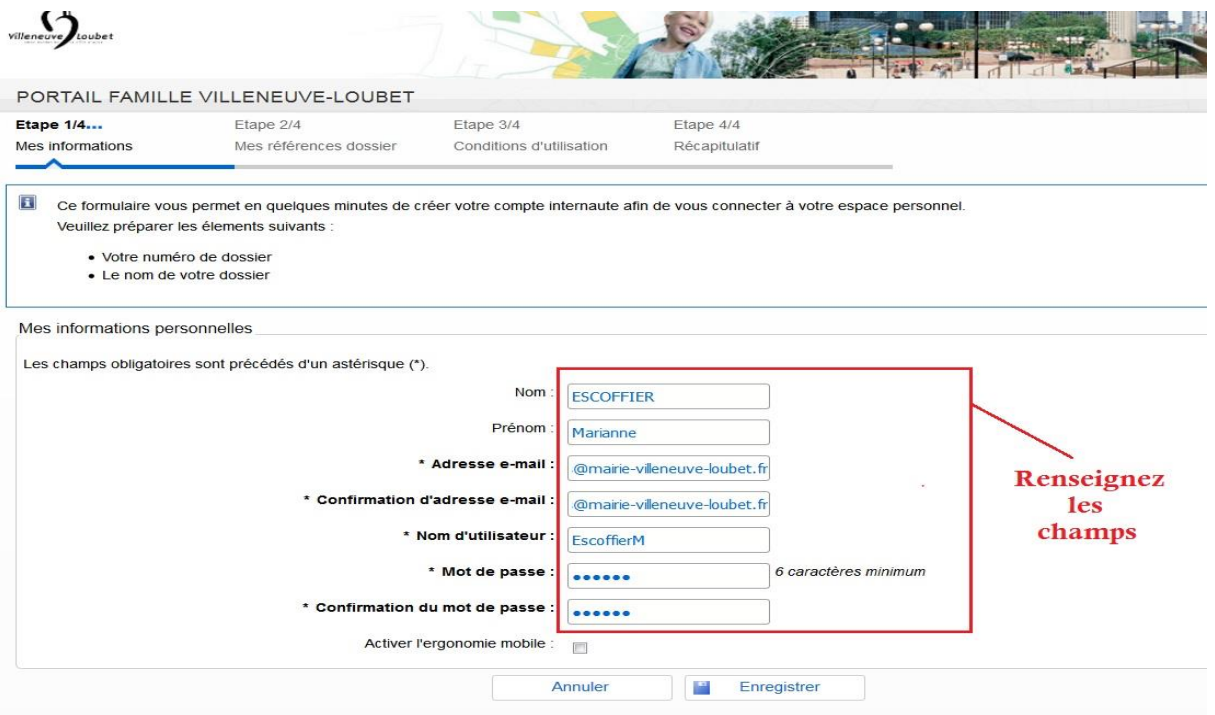

# Faire bien attention entre le numéro de dossier le nom du parent associé au compte

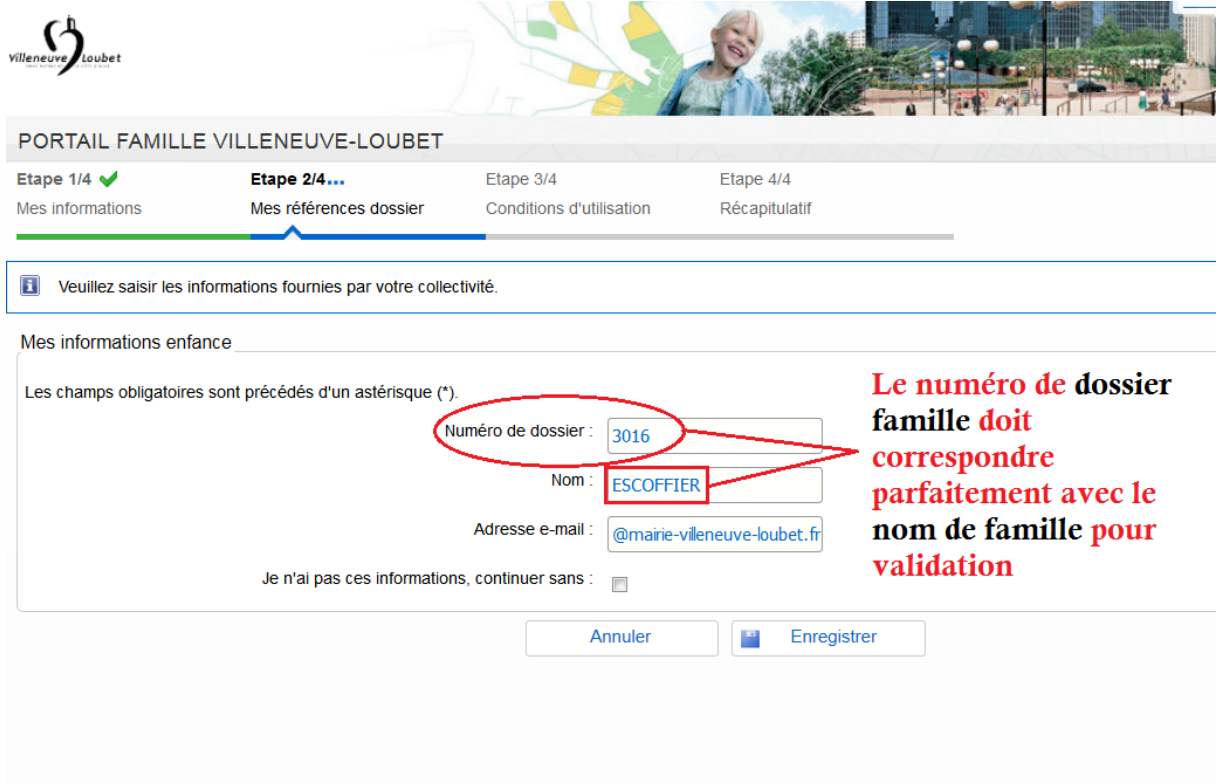

# Simple validation de la CNIL

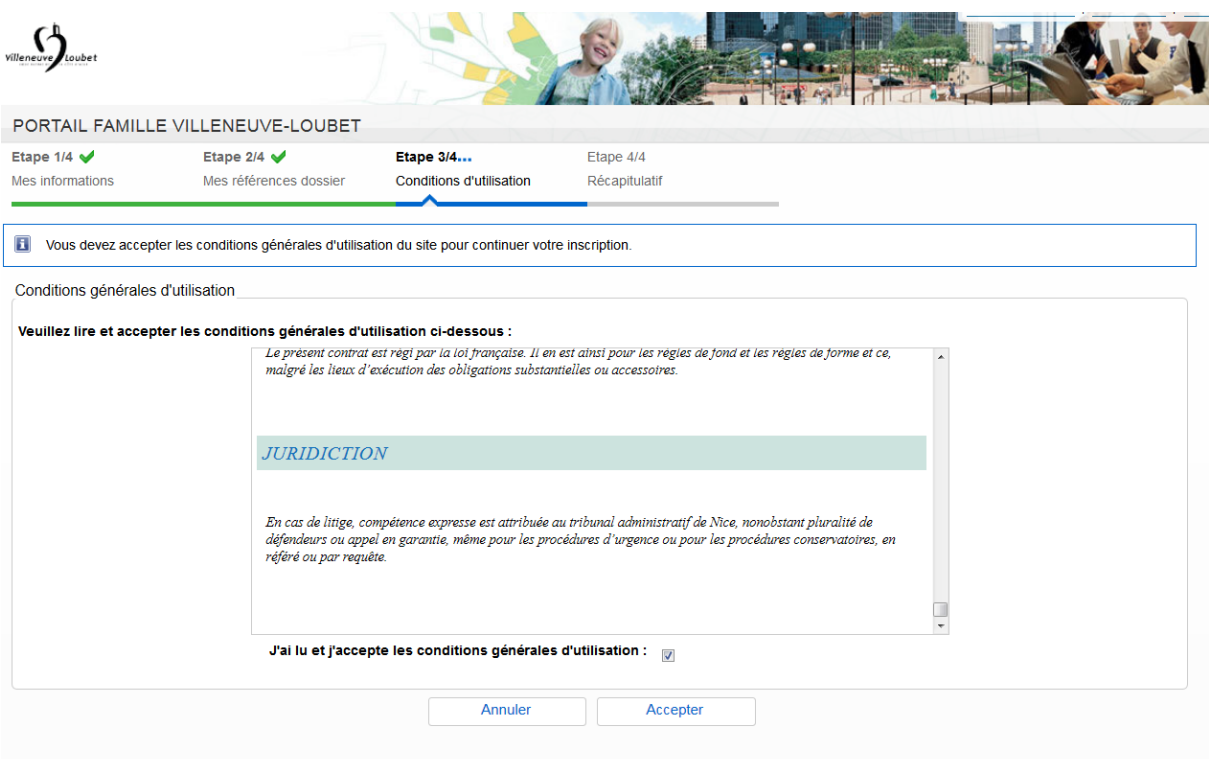

#### Tutoriel d'inscription au portail ENFANCE

## Il suffit de valider les informations afin de clôturer la création du compte

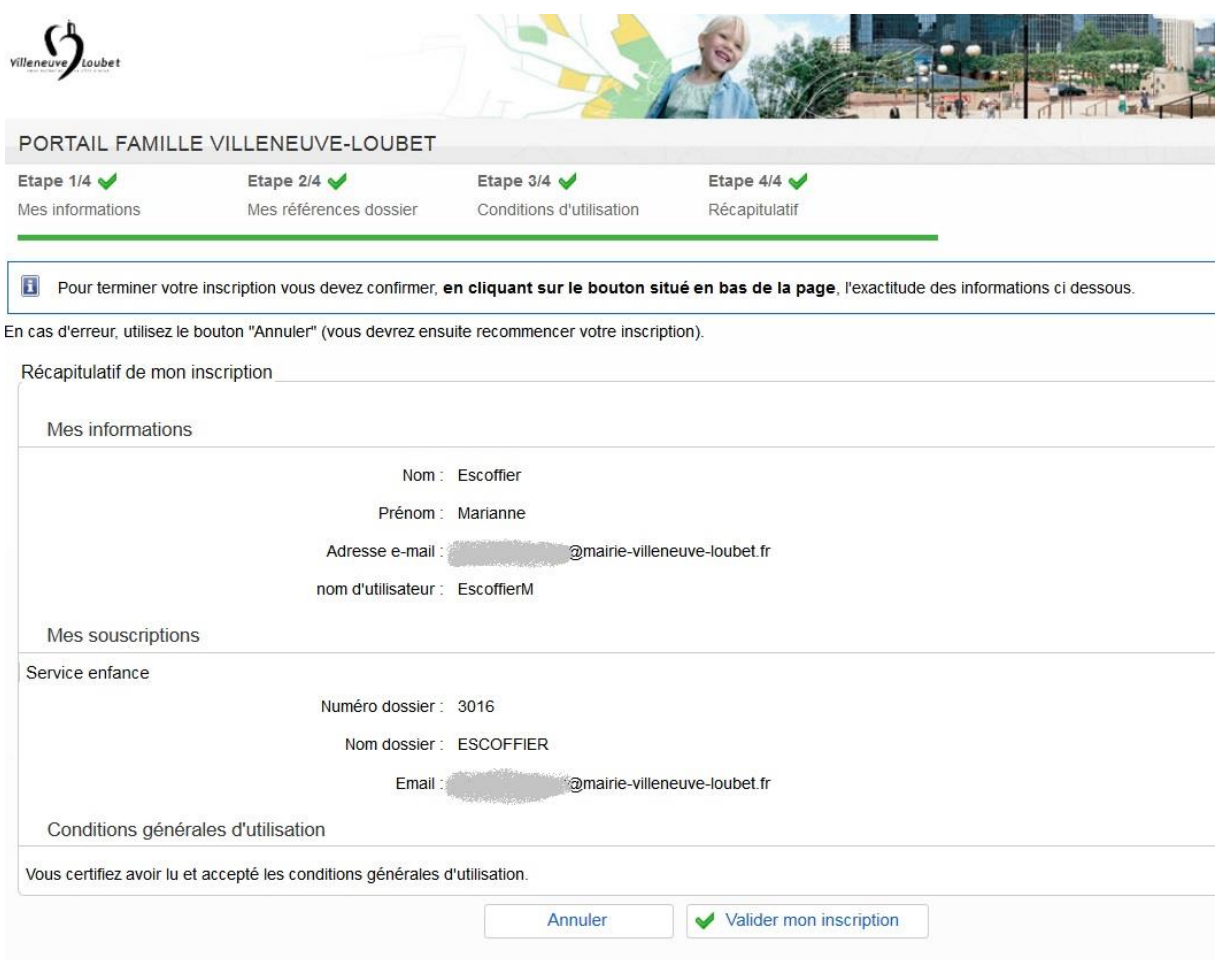

## Afin d'activer le compte et d'avoir une pleine maitrise de son accès sur le portail Famille

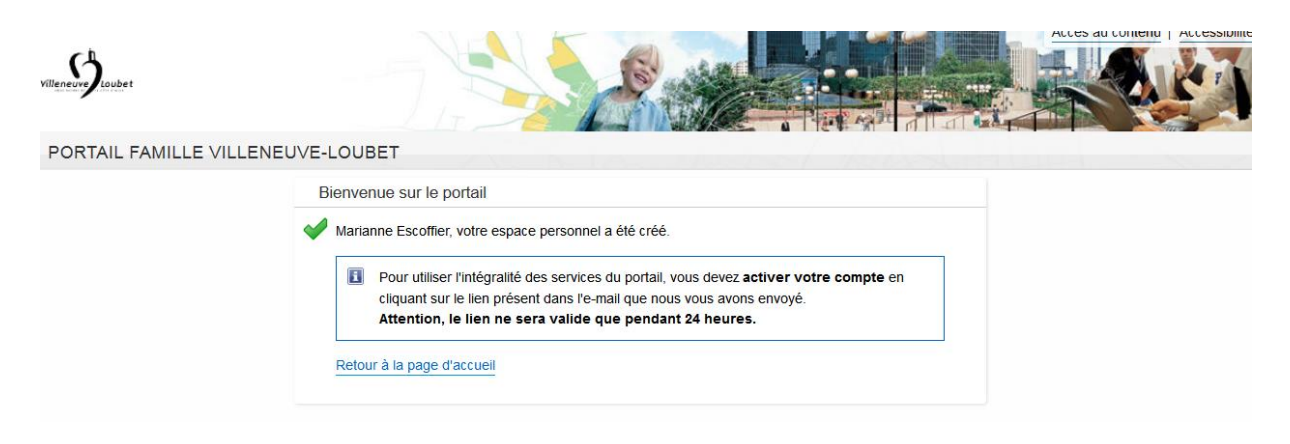

Bravo, votre compte Famille est effectif